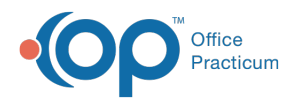

# Adding Payments and Adjustments

Last Modified on 07/30/2021 1:27 pm EDT

Version 14.19

This window map article points out some of the important aspects of the window you're working with in OP but is not intended to be instructional. To learn about topics related to using this window, see the **Related Articles** section at the bottom of this page.

# About Adding Payments and Adjustments

### **Path: Billing, Practice Management or Clinical tab > Patient Chart button > Payments > New Payment button**

**Path: Billing tab > Bulk Payments button**

The Add Payments and Adjustments window posts payments or adjusts amounts on a patient account. Posting a patient payment includes direct payments for balances or applying credits. Payments are separated by the patient or insurance tabs.

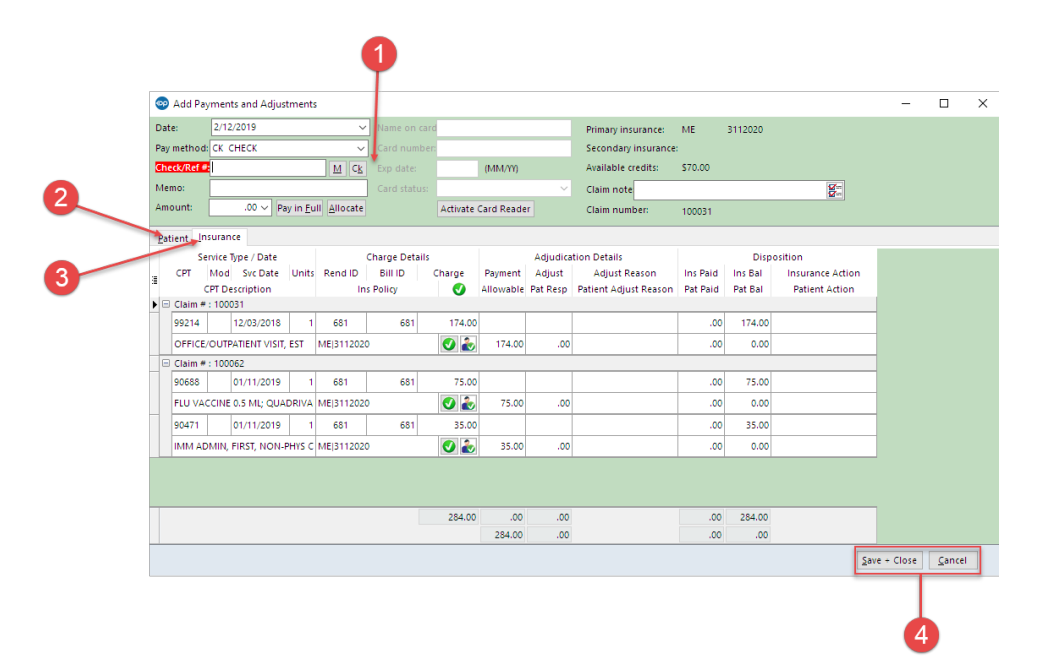

## Adding Payments and Adjustments Map

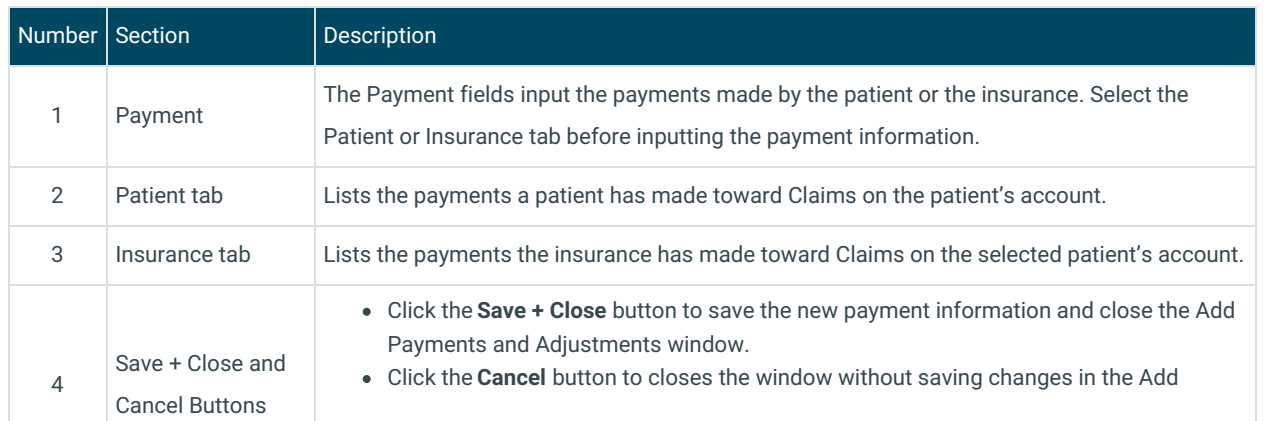

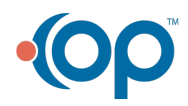

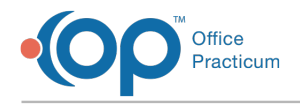

Payments and Adjustments window.

## About Add Payments and Adjustments

#### **Path: Smart Toolbar > Account** button **> Payments** tab **> + Payment** button

The Add Payments and Adjustments window posts payments or adjusts amounts on a patient account. Posting a patient payment includes direct payments for balances or applying credits. Payments are separated by the patient or insurance tabs.

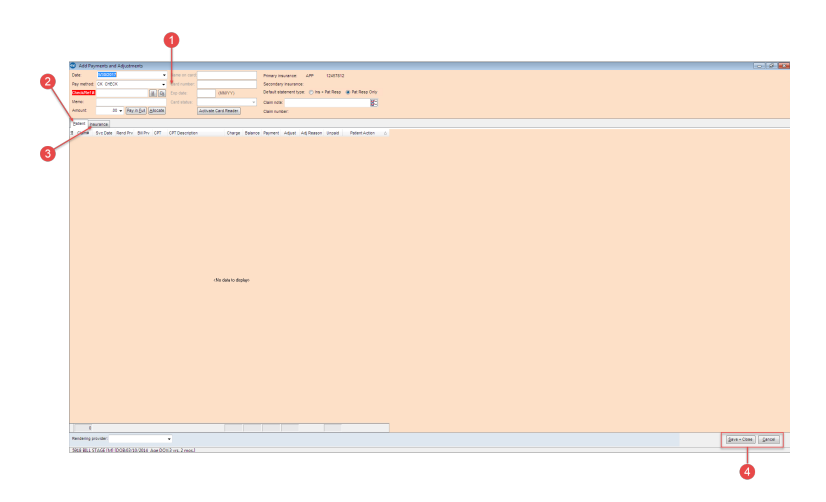

#### Adding Payments and Adjustments Map

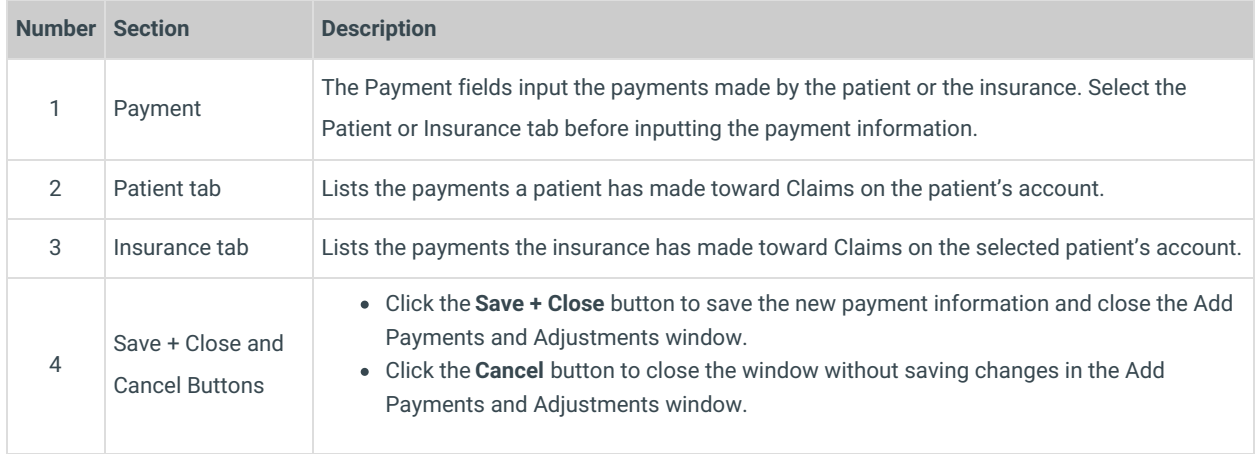

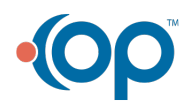